## Hanyang Wi-Fi (HYU-wlan) 사용 방법 안내 (How to set up Wi-Fi)

## Android Phone

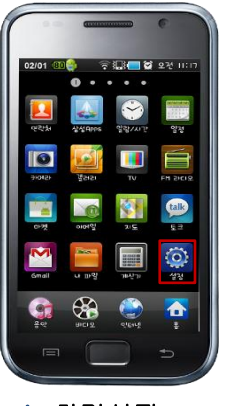

A. 환경설정 ( Touch "Settings" )

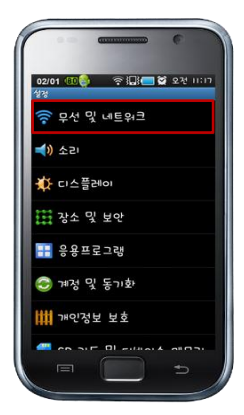

B. 무선 및 네트워크 ( Touch "Wireless and Network" )

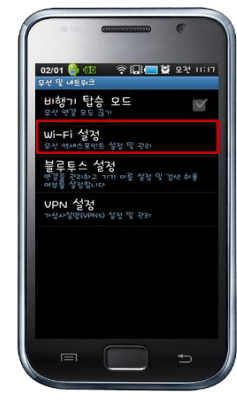

C. Wi-Fi 설정 ( Touch "Wi-Fi Setting" )

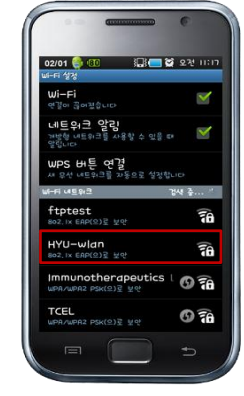

D. HYU-wlan 선택 ( Choose the SSID "HYU-wlan" )

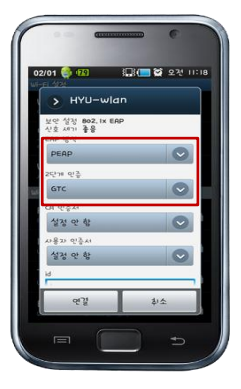

E. PEAP 2단계 인증 – GTC ( Choose PEAP  $\rightarrow$  2 STEP – GTC )

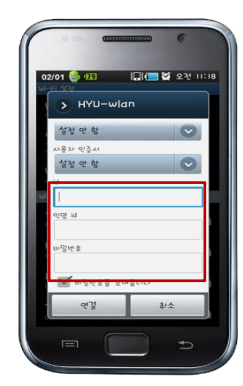

F. 한양인 아이디 / 비밀번호 입력 ( Input User ID / Password )

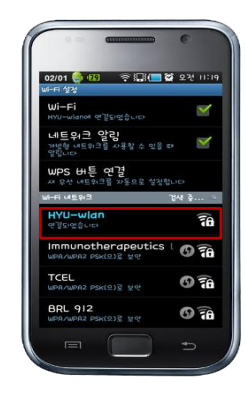

G. 연결 완료 ( Connection completed )

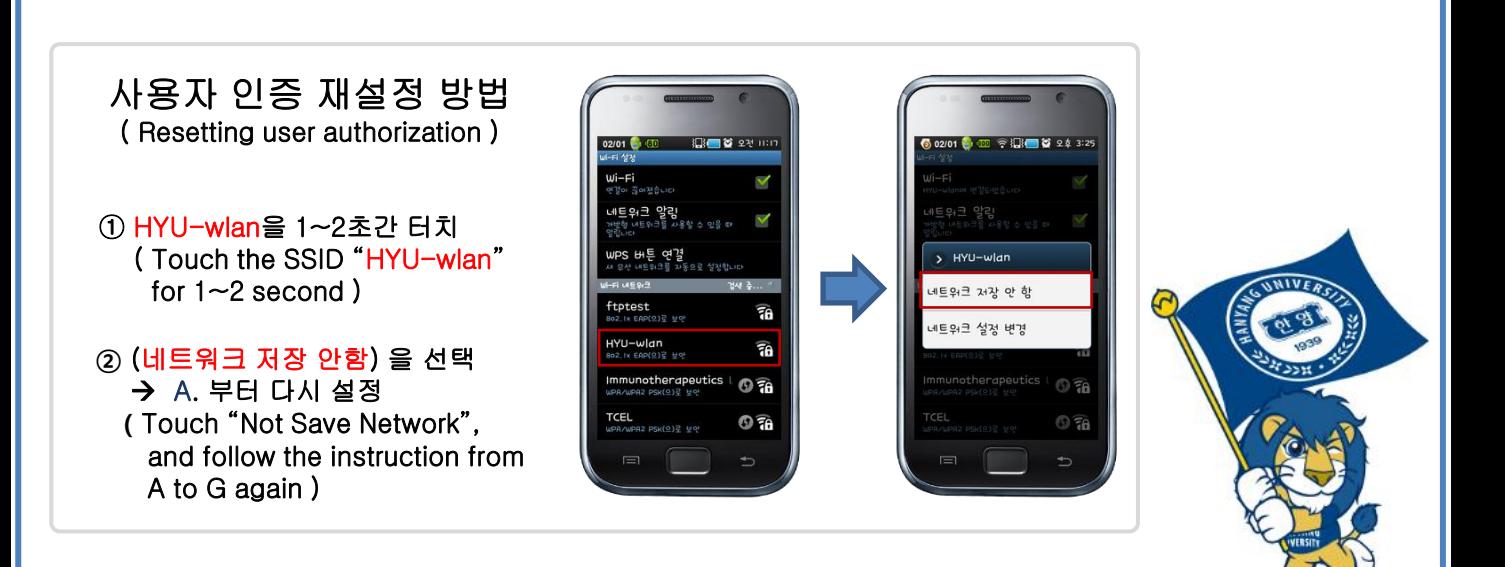